HWRF v3.7a Tutorial College Park, MD, Jan 25, 2016

## HWRF Initialization Overview

### **Christina Holt**

NOAA ESRL Global Systems Division, Boulder CO University of Colorado CIRES , Boulder CO

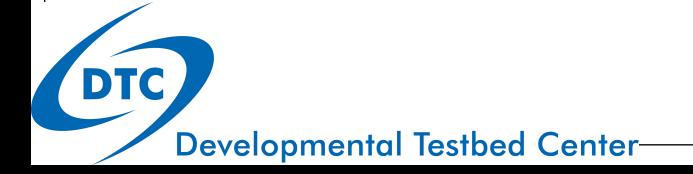

1 Slides provided by Ligia Bernardet

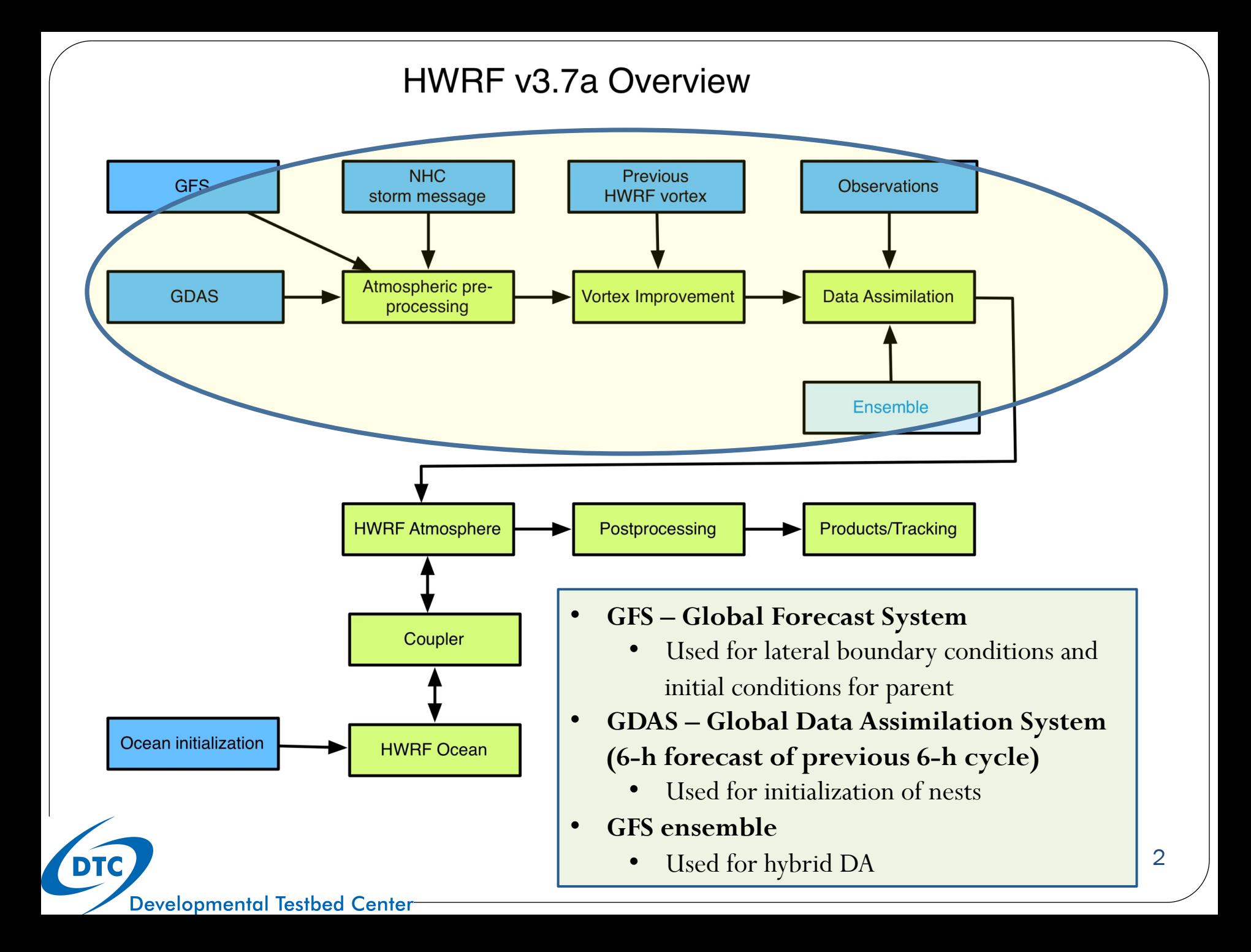

# Domain location

Location  $(10*lat, 10*lon)$ 

Direction( $\circ$ ); speed (dm/s)

### **HWRF is only launched when a TC Vital message is issued**

### **Parent domain location depends on the storm location and 72-h official projection**

- E. g., JTWC 07W SOULIK 20130709 1200 203N 1381E 285 057...
- Domain center latitude (CENLA)<br>if STORM\_LAT < 15.0 then CENLA=15.0 if  $15.0$  ≤ STORM LAT ≤ 25.0 then CENLA=STORM LAT if  $25.0 \leq$  STORM LAT  $\leq$  35.0 then CENLA=25.0 etc.
- Domain center longitude (CENLO)
	- The domain center longitude is the average of storm center and the 72-h forecast
	- If 72-h forecast absent, d01 center is 20 W from storm center
	- To assure that the domain center is separated from the storm center by at most 5 degrees, the following procedure is followed: if  $CENLO > STORM\_LON+5$  then  $CENLO = STORM\_LON + 5$ 
		- if CENLO < STORM\_LON- 5 then CENLO= STORM\_LON 5

### **The outer nest (d02) and inner nest (d03) are centered on the storm**

# WRF Preprocessing System (WPS)

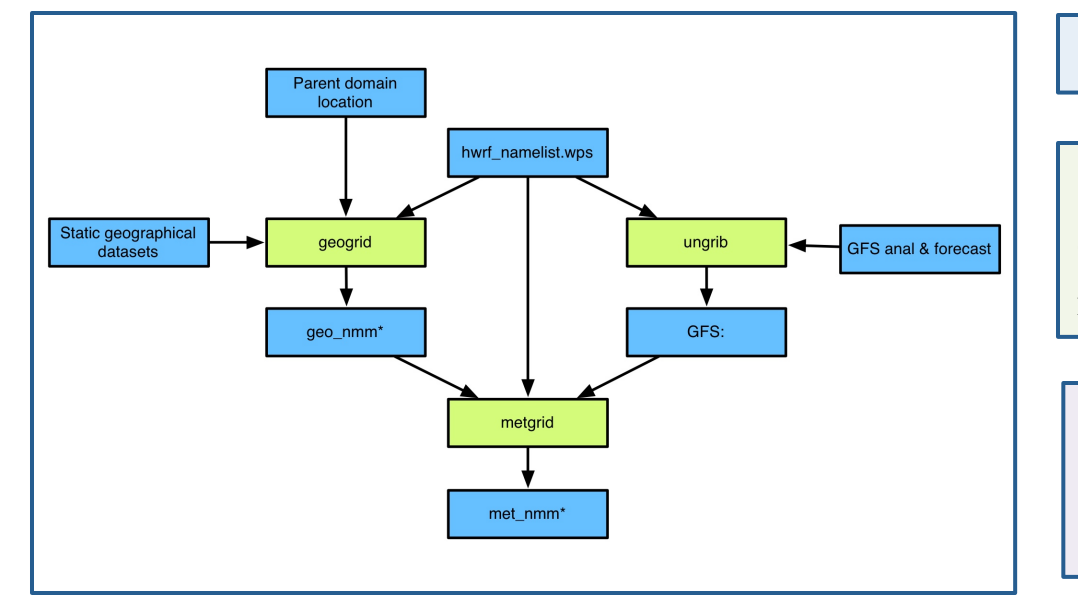

Script determines domain location

**Geogrid** reads geographical static data (topography etc.) and interpolates them to WRF grids

**Ungrib** reads selected variables from global model analysis and forecast in GRIB format

**Metgrid** horizontally interpolates global model data to WRF grid

WRF Preprocessing System Users' Guide (see Chapter 2): http://www.dtcenter.org/HurrWRF/users/docs/users\_guide/WRF-NMM\_2015.pdf

## Example of WPS namelist

#### **&share**   $map\_proj = 'rotated\_ll'$  $ref\_lat = 21.0, 22$  $wrf\_core = 'NMM',$ WPS geographical dataset **ref\_lon = 287.25,**   $max\_dom = 3$ , **start\_date = '2012-10-26\_12:00:00',**   $geog\_data\_path = path\_to\_datasets/wps\_geog,$  **end\_date = '2012-10-31\_12:00:00',**  opt\_geogrid\_tbl\_path = path\_to\_geogrid\_table, interval  $seconds = 432000$ , io\_form\_geogrid  $= 2, /$ (i,j) of SW corner of **&ungrib**  parent domain **&geogrid**   $out\_format = 'WPS',$ parent\_id  $= 1, 1, 2,$  $prefix = 'FILE', /$ parent\_grid\_ratio  $= 1,3,3,$ i\_parent\_start = 1,99,12,  $\ell$ **&metgrid**  j\_parent\_start =  $1,201,35$ , fg\_name =  $'FILE'$ ,  $e_{\text{w}} = 288, 142, 265$ io\_form\_metgrid  $= 2$ ,  $e_{sm}$  = 576, 274, 472 opt\_metgrid\_tbl\_path = path\_to\_metgrid\_table geog $data$  res  $= '2m', '2m', '2m'$  $dx = 0.135$ ,  $dy = 0.135$ , Grid spacing of d01 **DTC** Number of grid points in each domain **Developmental Testbed Center-**

5

Center of parent domain

# Additional files used in WPS

## **Geogrid table**

- Specifies source and interpolation method for geographical datasets
- **Ungrib table: Vtable** 
	- Specifies which fields to extract from GRIB file

## **Metgrid table**

Specifies methods for interpolating parent model data to WRF grid

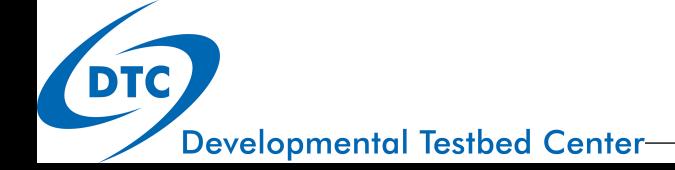

# The *real* program

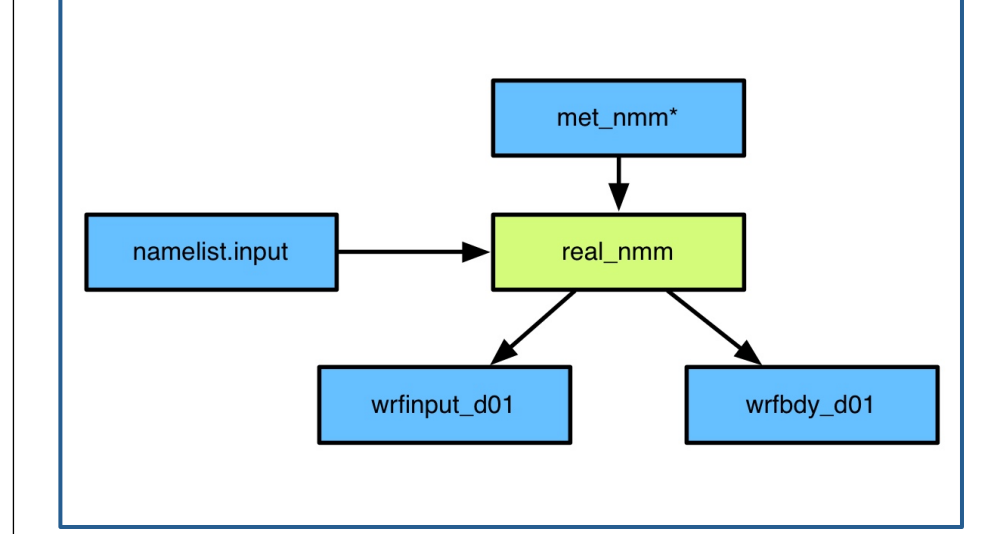

The *real\_nmm.exe* program is used to vertically interpolate the global model data to the WRF levels

HWRF operational uses 61 levels in AL & EP, and 43 in all other basins by default. (These configurations can be used for any basin)

*Real\_nmm.exe* is also used to compute derived variables that are not present in the global data but are needed for WRF

*Real\_nmm.exe* outputs initial & and boundary conditions that can be used to start WRF

7

For idealized simulations, program *ideal.exe* is used instead of *real\_nmm.exe* 

*Real* Users' Guide (see Chapter 3):

http://www.dtcenter.org/HurrWRF/users/docs/users\_guide/WRF-NMM\_2015.pdf

# The real/WRF namelist

### **&time\_control**

Begin, end time Freq of boundary files

Freq of output

### **&domains**

Timestep

Number of domains and dimensions

Grid spacing

Location of nests

Vertical levels

### **&physics**

Cumulus, microphysics, radiation, PBL

Physics timesteps

Vortex tracker options

WRF also uses several lookup tables to expedite computations in the physical parameterizations

WRF Users' Guide (see Chapter 4):

http://www.dtcenter.org/HurrWRF/users/docs/users\_guide/WRF-NMM\_2015.pdf

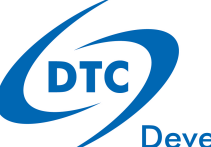

## Review

- **Step 1**: define location of parent domain
- **Geogrid**: puts geographical static data in WRF grid
- **Ungrib & Metgrid**: horizontally interpolate GFS data (in GRIB format) to WRF parent grid for initialization
- **Real**: interpolate GFS data to WRF vertical levels
- Once steps above are completed, a full set of ICs in the 3D parent WRF grid are available for starting the main forecast
- All of the steps above are performed automatically by the HWRF Python scripts
- The next steps are used to improve the vortex in these ICs

## Preparing vortex initialization: *Analysis*

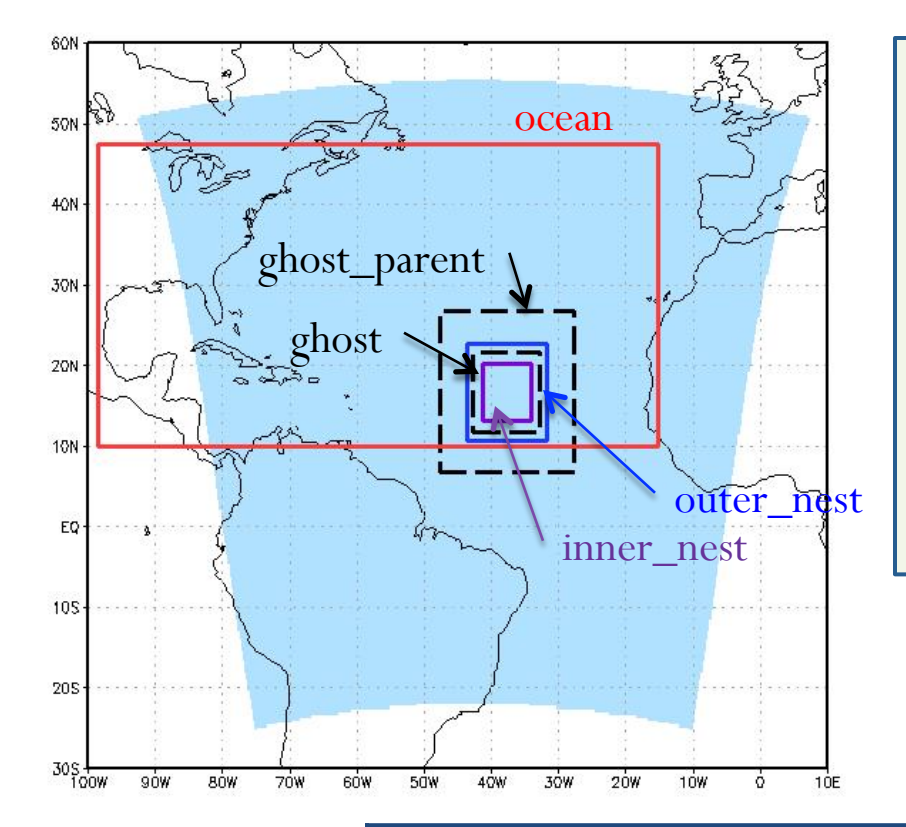

### **Step 1:** *WRF Analysis* **run (90 s WRF run)**

- Is used as a tool to downscale global data from *real*'s wrfinput\_d01 file to HWRF outer\_nest (d02), and inner\_nest (d03)
- Outputs "analyses" files for d02 and d03, which are  $t=0$  "WRF restart" files, containing variables needed by vortex relocation

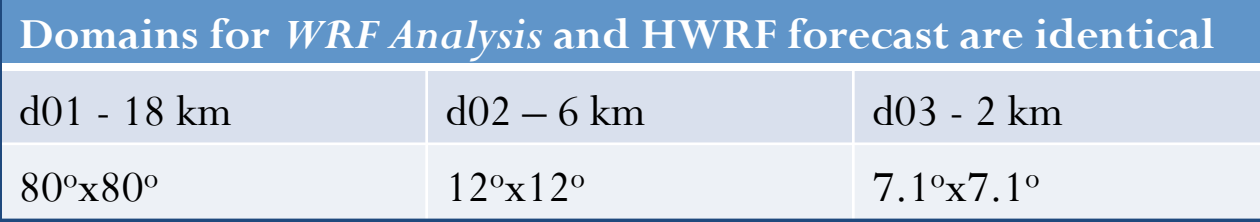

## Preparing vortex initialization: *Ghost*

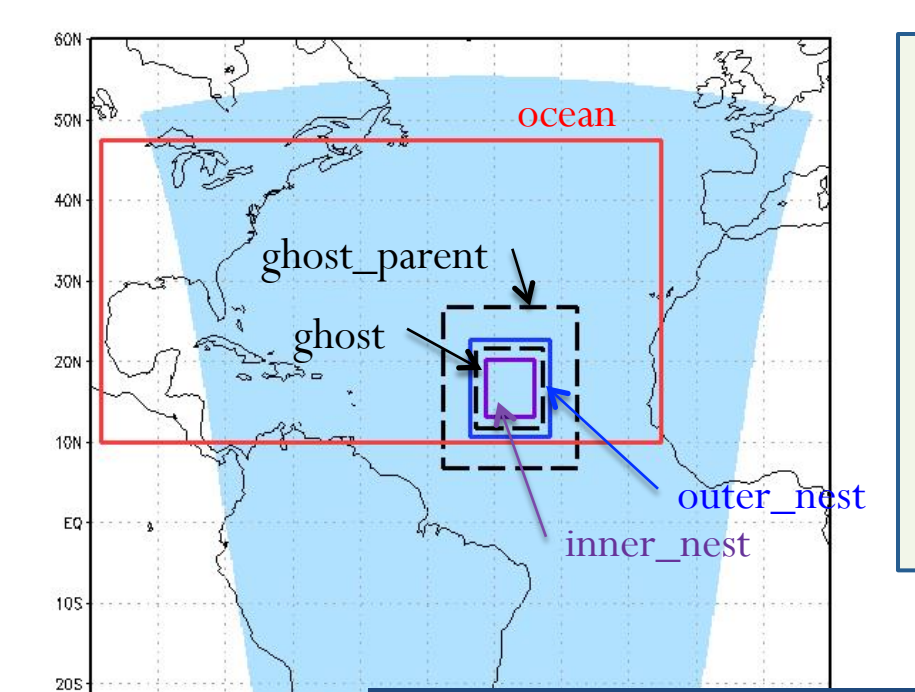

### **Step 2:** *WRF Ghost* **run (90 s WRF run)**

- Downscales global data from *real*'s wrfinput\_d01 file to a large highresolution domain for storm-scale data assimilation
- Outputs ghost-sized "analyses" files for ghost d02 and ghost d03, containing variables needed by DA package

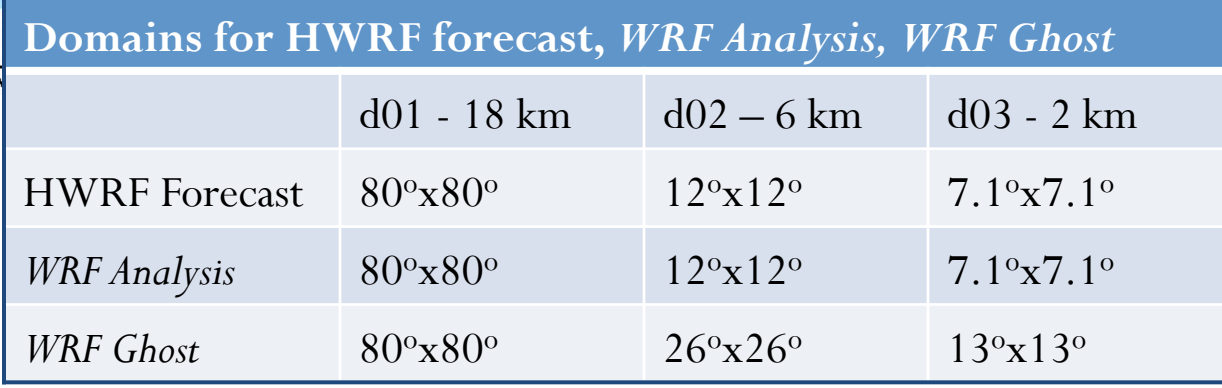

**Developmental Testbed Center** 

 $30S$   $\frac{1}{100W}$ 

 $90W$ 

80W

**70W** 

## Summary of last Analysis & Ghost runs

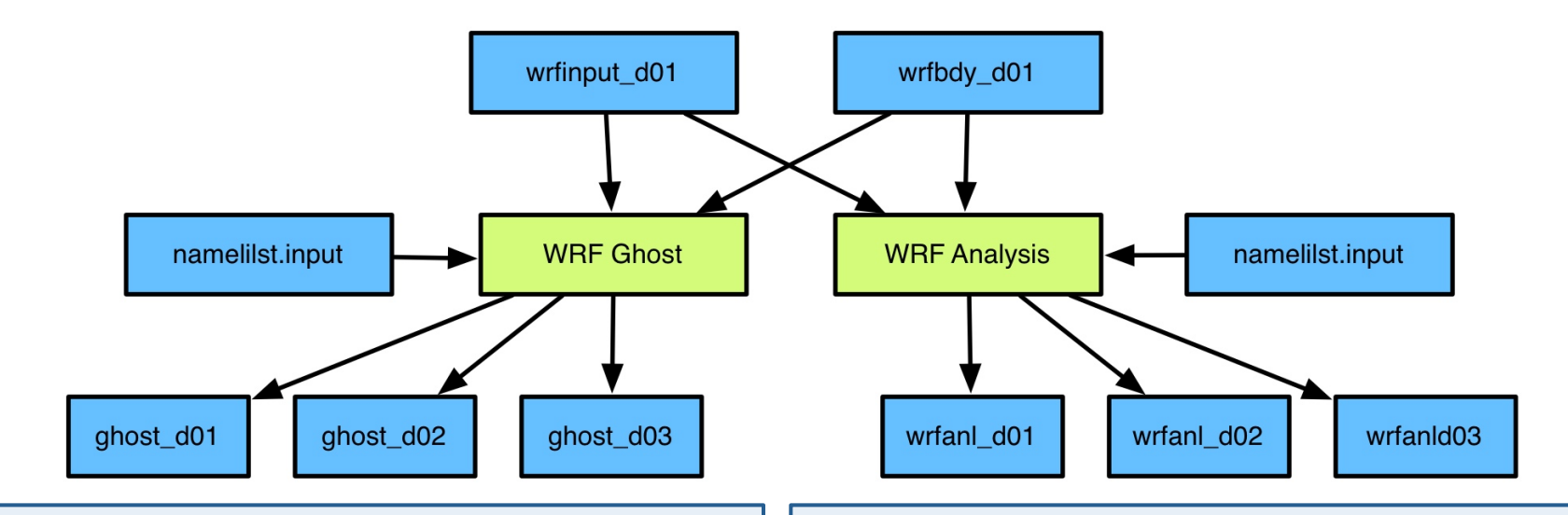

#### *WRF Ghost* **90-s run**

- Downscales info from global model
- Provides first guess for storm-scale DA

### *WRF Analysis* **90-s run**

- Downscales info from global model
- d01,d02,d03 used as main input to vortex initialization procedure
- d01 output used for identifying location of vortex in global model for removal

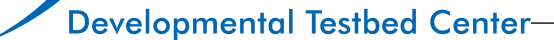

# Vortex initialization: Stage 1

Cold Start? Cold Start? Cycled Start?

### **IF**

Intensity  $\leq 14 \text{ ms}^{-1}$ 

#### **OR**

 Previous 6 –h forecast NOT available **THEN** 

Exit Stage 1

### **IF**

Intensity  $>14$  ms<sup>-1</sup>

#### **AND**

 Previous 6 –h forecast IS available **THEN** 

Start vortex adjustment process by extracting HWRF vortex from

previous forecast

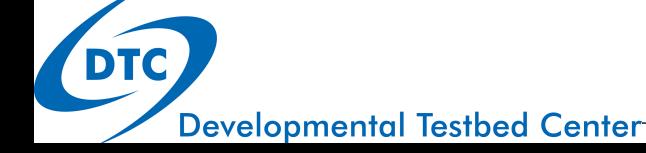

# Vortex initialization: Stage 2

**Separate the GDAS first guess vortex from environmental flow** 

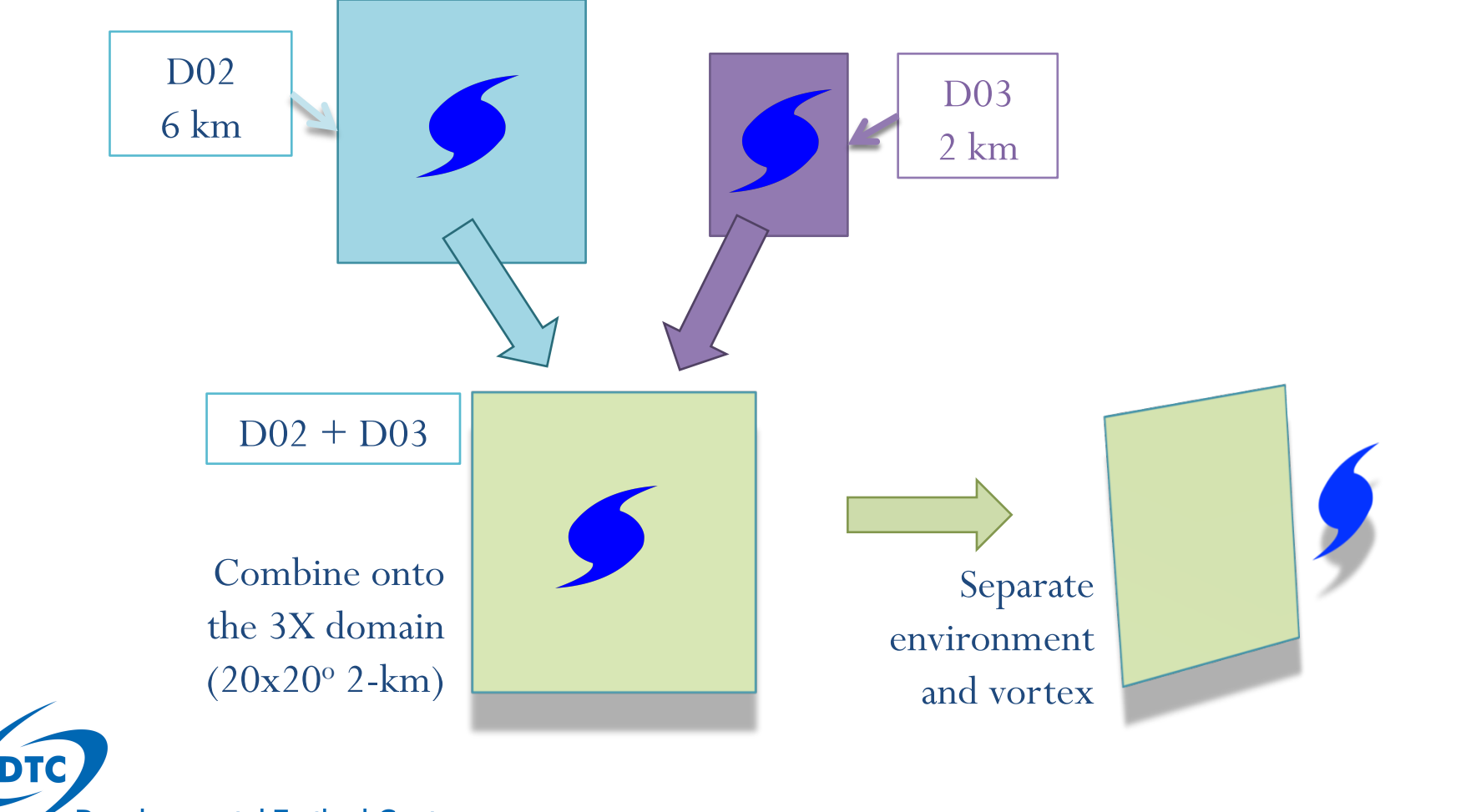

## Vortex initialization: Stage 3 **Determine which vortex will be used for initializing HWRF and update it using TC Vitals**

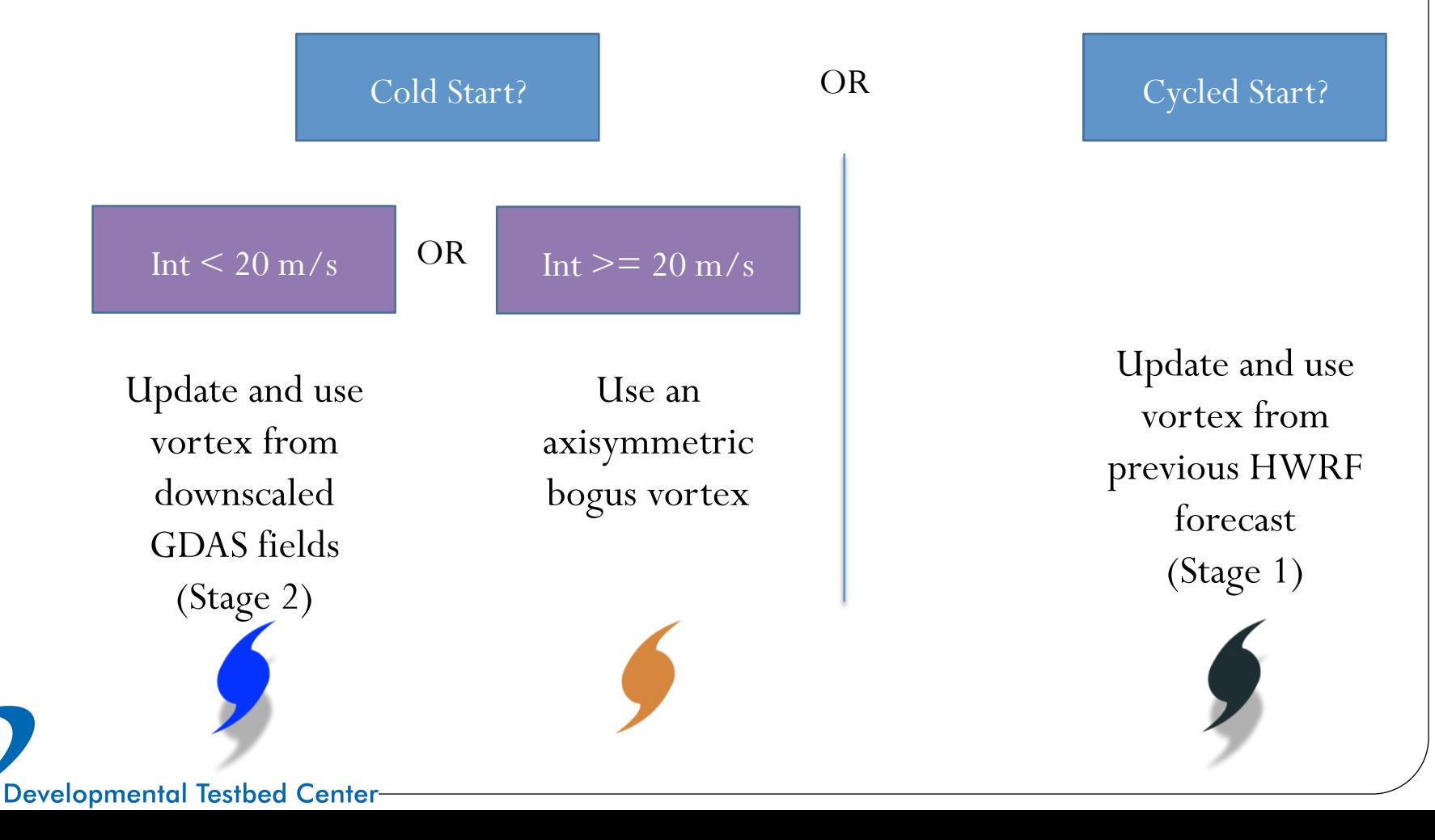

**DTC** 

# Vortex initialization: Stage 3

### **Put selected vortex in GDAS environmental flow for both analysis and ghost domains**

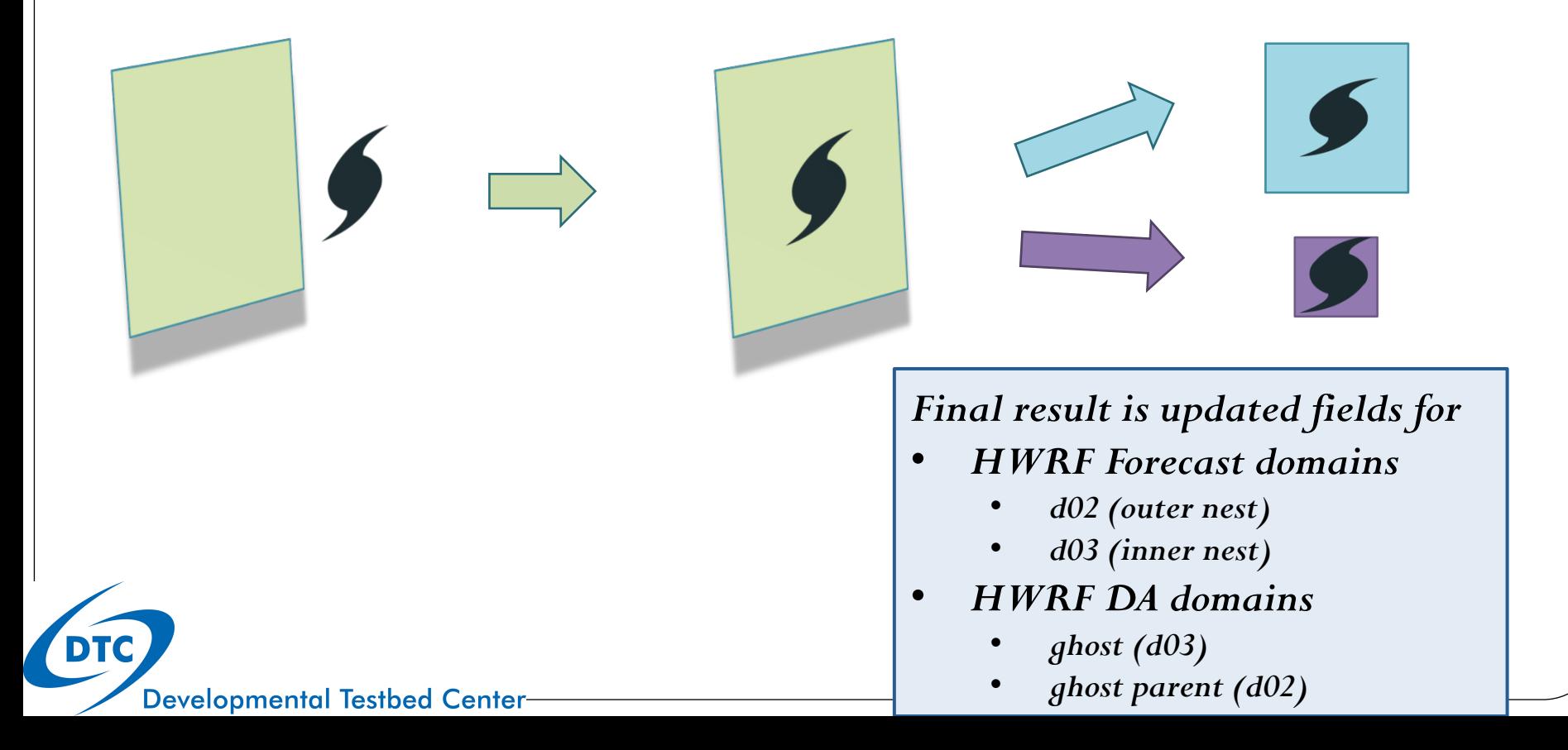

## GSI data assimilation (simplified)

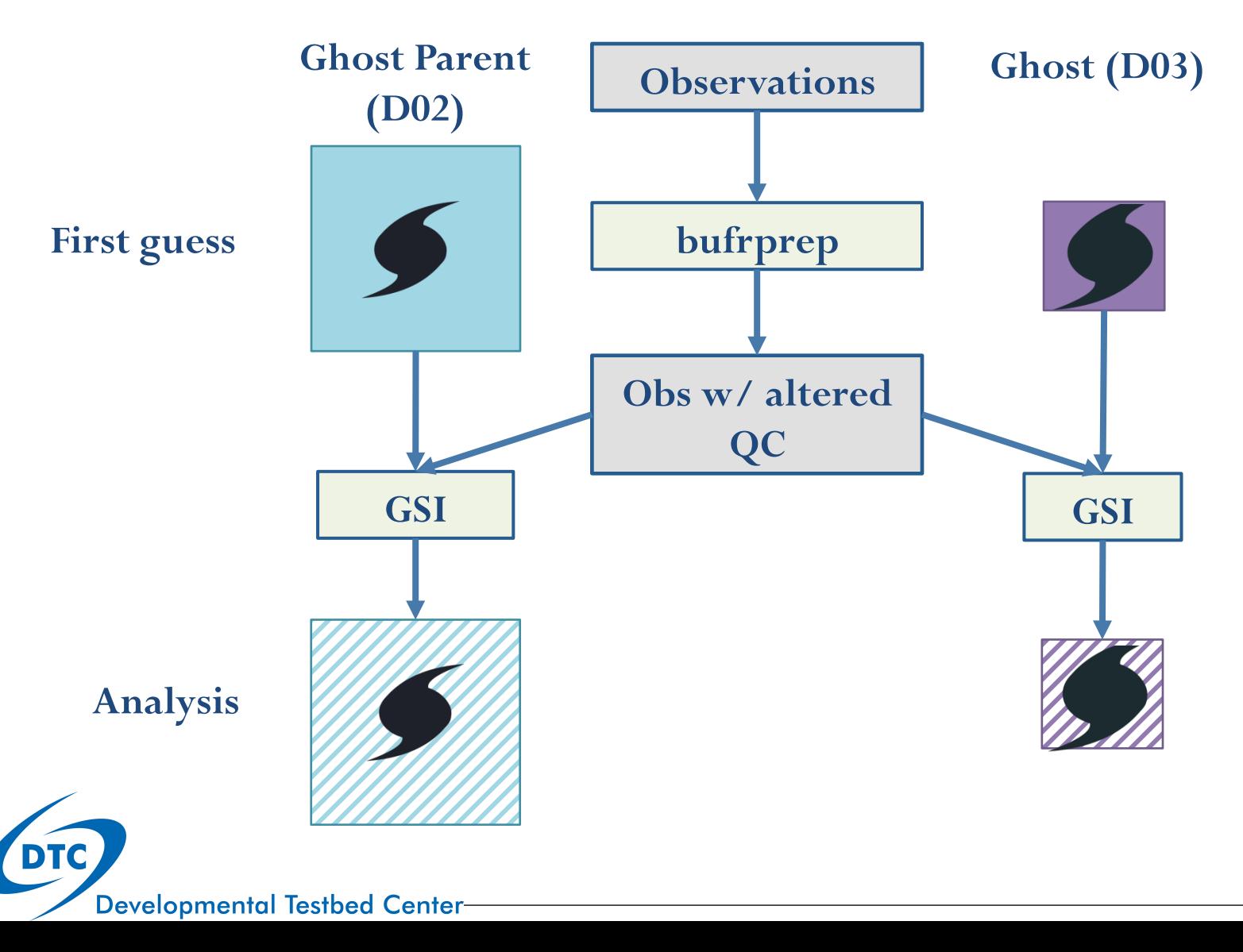

## GSI data assimilation (FGAT detail)

**Ghost Parent** 

**First guesses at -3h, 0h, +3h (WPS, Ghost, Analysis, real, and relocate are done for 3 time levels in order to use First Guess at Appropriate Time – FGAT)** 

**Analysis** 

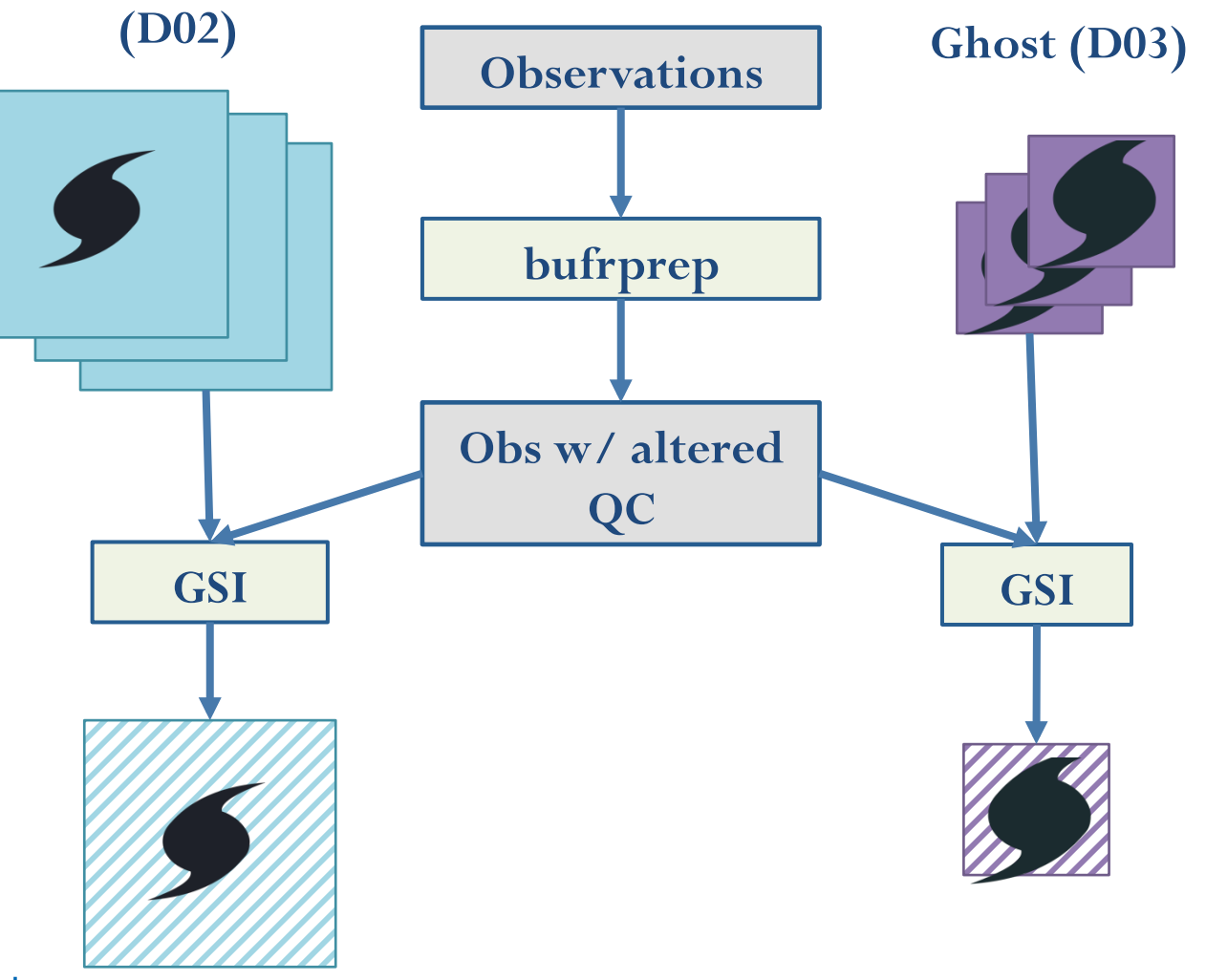

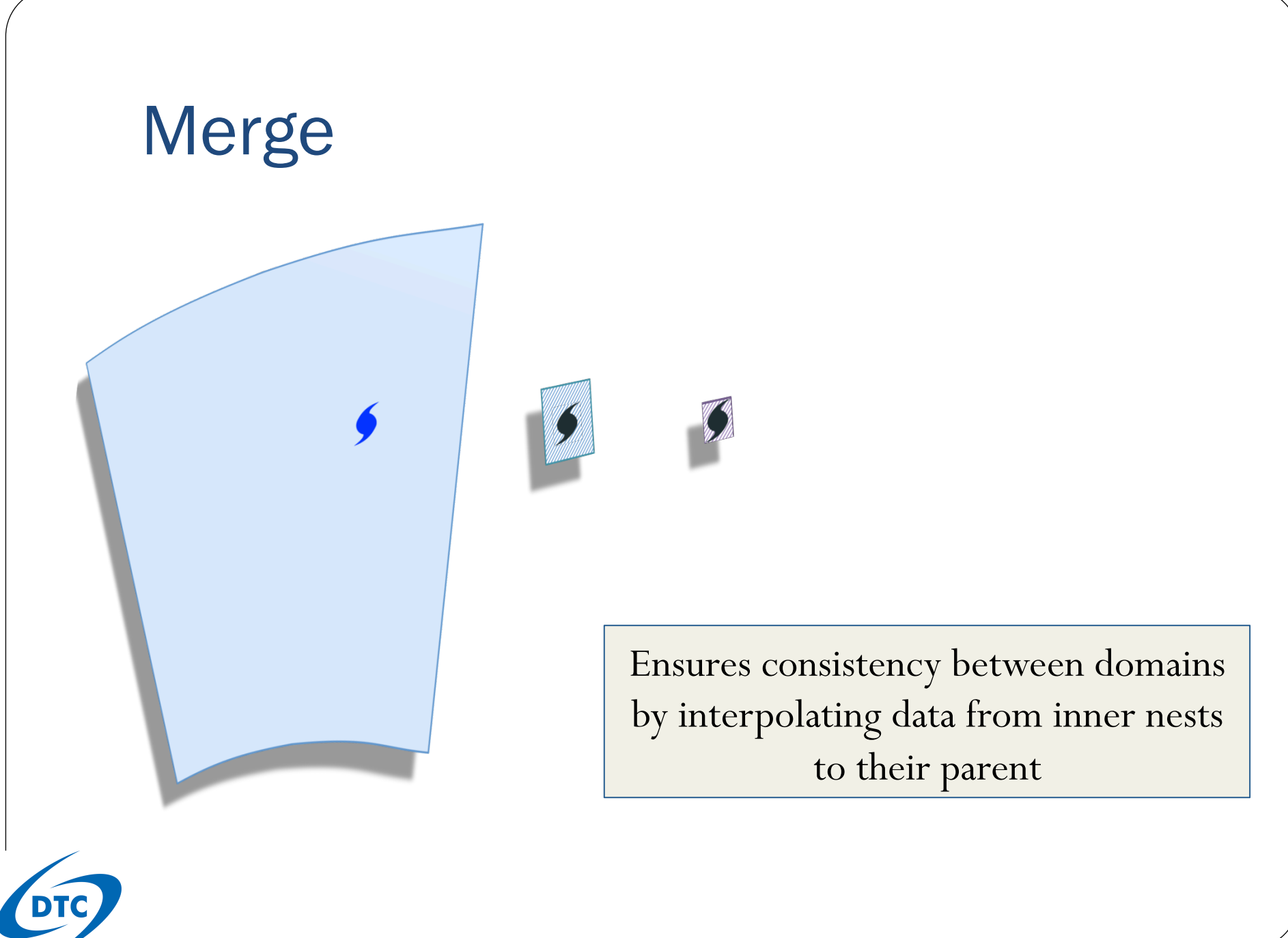

## Initial conditions for HWRF forecast

wrfinput\_d01

wrfinput\_d02 wrfinput\_d03 GFS analysis w/ GDAS background w/ merged info vortex improvement, from all GSI data assimilation, and merged info from all domains domains DTC

Thank you for your interest!

You can...

- Ask questions during the tutorial
- Visit our website: http://www.dtcenter.org/HurrWRF/users
	- HWRF v3.7a Users Guide: http://www.dtcenter.org/HurrWRF/users/docs/users\_guide/HWRF\_v3.7a\_UG.pdf
	- Scientific Documentation:

http://www.dtcenter.org/HurrWRF/users/docs/scientific\_documents/HWRF\_v3.7a\_SD.pdf

WRF-NMM Users Guide:

http://www.dtcenter.org/HurrWRF/users/docs/users\_guide/WRF-NMM\_2015.pdf

- Contact me later: christina.holt@noaa.gov
- Reach our user helpdesk: hwrf-help@ucar.edu

DTC